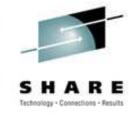

# Virtual Disk Architecture and the S/390 Linux Environment

Scott Ledbetter – StorageTek scott\_ledbetter@storagetek.com SHARE San Francisco-- Session 9335 August 20, 2002

#### **Trademarks**

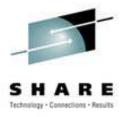

The following are trademarks or registered trademarks of Storage Technology Corporation: StorageTek, SnapVantage, Shared Virtual Array, SVA and Iceberg.

The following are trademarks or registered trademarks of the International Business Machines Corporation: IBM, RVA, RAMAC, zSeries, S/390, VM, z/OS and z/VM.

Linux is a registered trademark of Linus Torvalds.

# Agenda

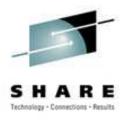

- StorageTek Virtual Disk Evolution
- StorageTek Virtual Disk Overview
- SnapShot and Instant Format
- PPRC
- S/390 Linux Volumes
- S/390 Linux Considerations for RVA/SVA
- SnapVantage Demo
- Q&A

## StorageTek Virtual Disk Evolution

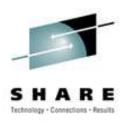

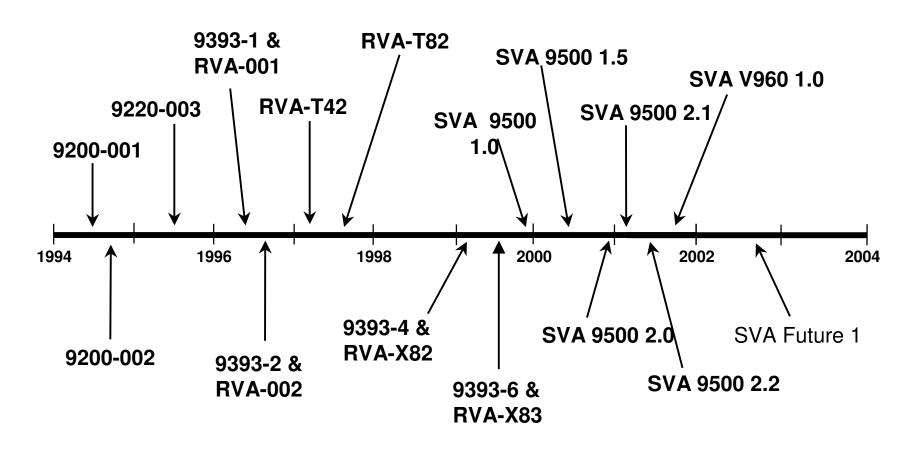

There are over 12,000 virtual disk subsystems installed world wide

# StorageTek Virtual Disk Overview

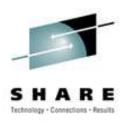

- STK Virtual Disk is based on a very refined Log-Structured File(LSF) Architecture on top of RAID 6 arrays.
- Controller Function in Microcode:
  - 3990-3+ Emulation (ESCON)
  - SCSI (Fibre Channel)
- Device Emulation in Microcode(3380/3390/SCSI LUN)
- Hardware data compression engines on I/O interface.
- Dynamic device definition/reconfiguration.

# StorageTek Virtual Disk Overview

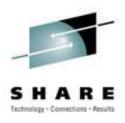

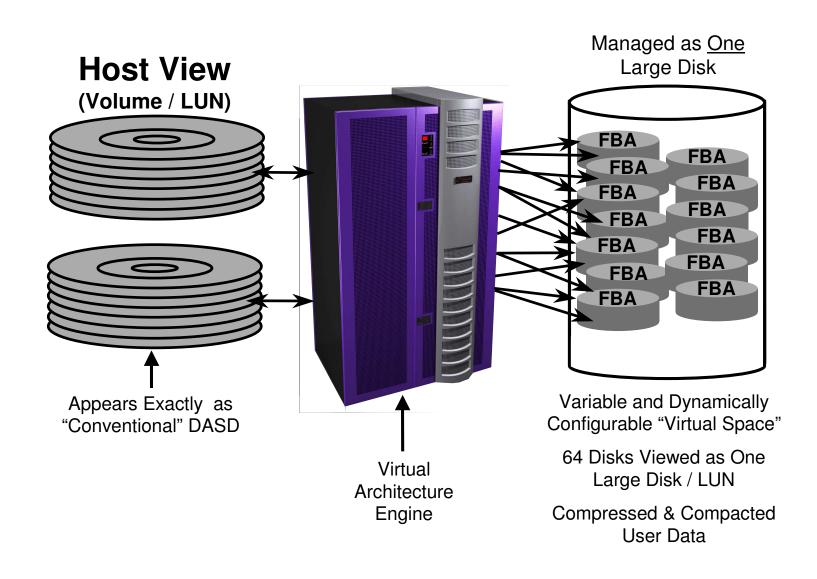

## **SnapShot**

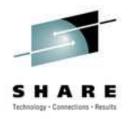

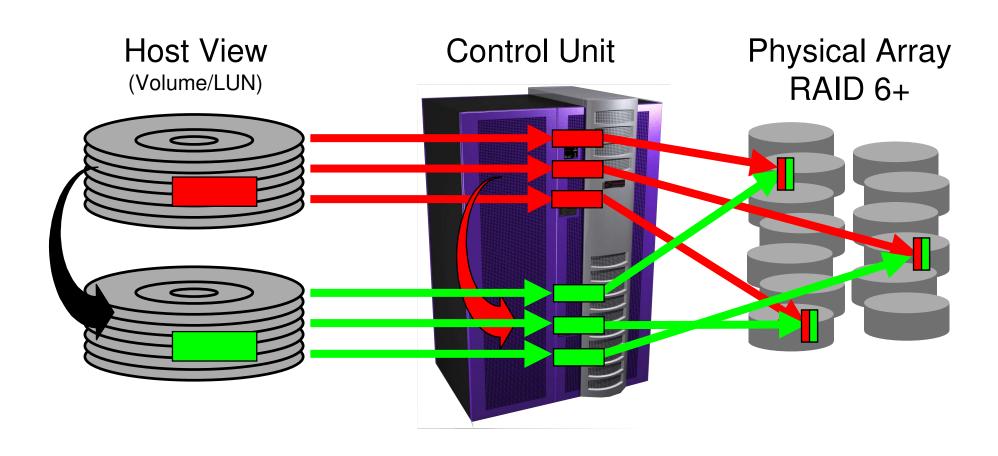

### **SnapShot – Data Update**

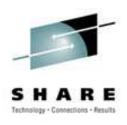

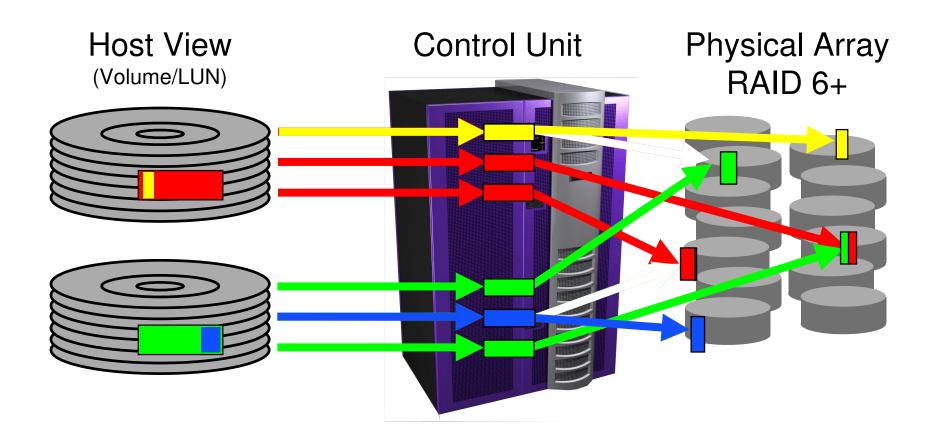

Only updated tracks use additional capacity...

#### **SnapShot – Data Delete**

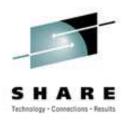

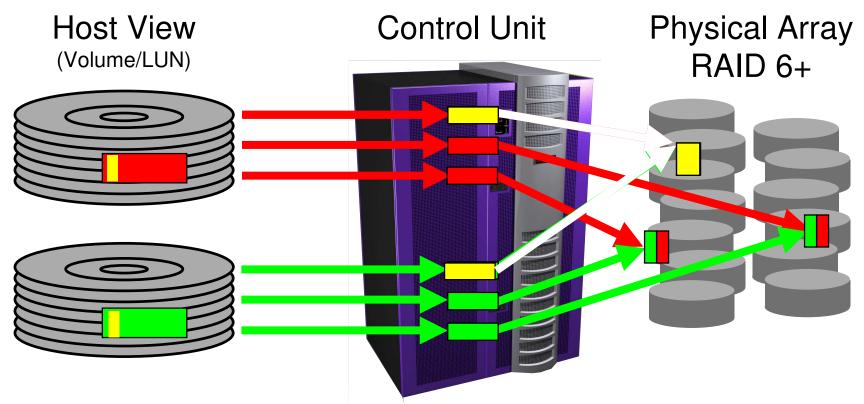

Data space converts to freespace when all pointers are removed.

## Minidisk Copy - 10,000 Cylinders

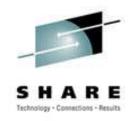

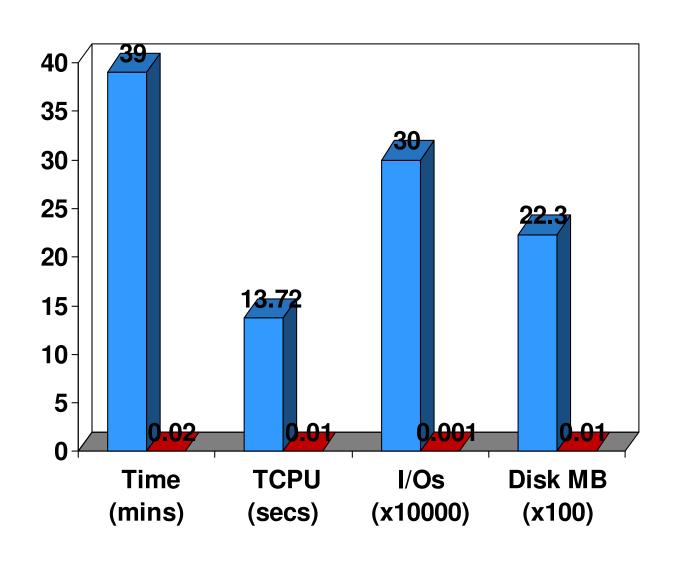

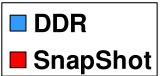

#### **Instant Format**

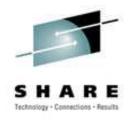

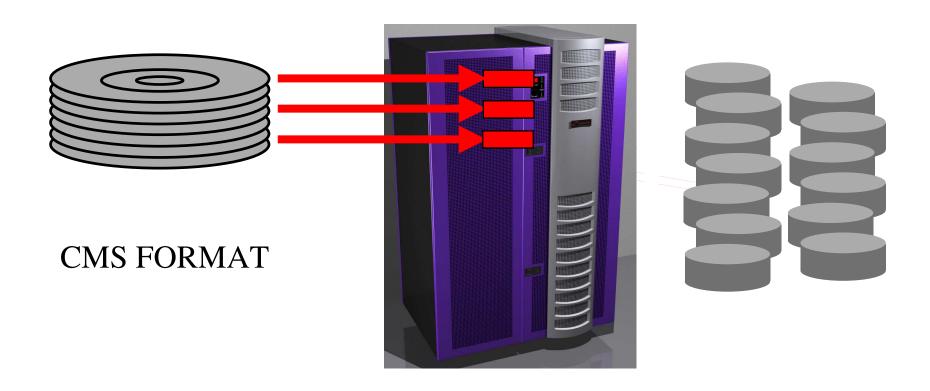

"Pre-formatted" track definitions are inserted into the mapping tables. No back-end space is used.

#### PPRC (Peer-to-Peer Remote Copy)

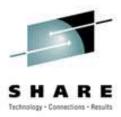

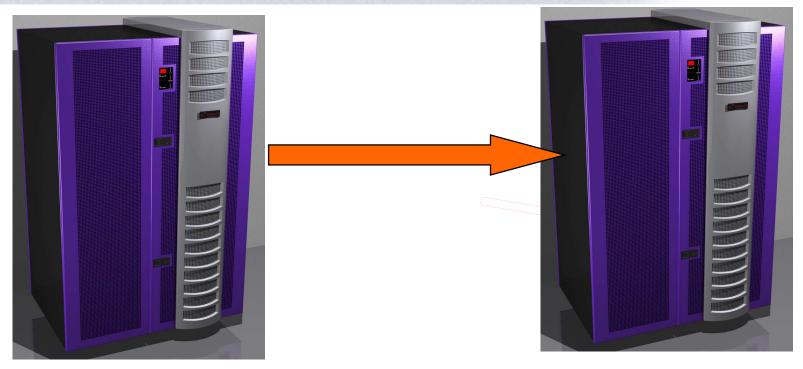

- •Compressed track images are transmitted, saving bandwidth
- •Invoked at a DASD device level using ICKDSF under VM.
- •Control unit feature, minimal host software involvement
- •Synchronous. I/O delay depends on distance.

# Using STK Virtual Disk With S/390 Linux

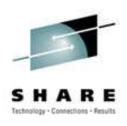

- S/390 Linux (currently) talks to 'standard' ECKD devices. (FC next year).
- The IBM-written DASD driver provides the interface between the Linux VFS and FS, and the DASD layout.
- Devices can be full volumes or VM minidisks. Volumes can be 'Linux' format (no MVS VTOC), or 'CDL' format (an MVS VTOC is used).

### Using STK Virtual Disk With S/390 Linux – Full Volumes

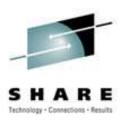

- Full volumes must be used if running Linux in an LPAR. They are optional if running under VM.
  - CDL format writes a VTOC so that the volume can be varied online to MVS for dump processing. A CDL volume can have up to three partitions, which are reflected in the VTOC as MVS datasets.

| \$\$\$\$\$\$\$\$\$\$\$\$\$\$\$\$\$\$\$\$\$\$\$\$\$\$\$\$\$\$\$\$\$\$\$\$\$\$ |            |                 |
|------------------------------------------------------------------------------|------------|-----------------|
| DSLIST - Data Sets on volume 0X0152                                          | Row 1 of 3 |                 |
| Command ===>                                                                 |            | Scroll ===> CSR |
|                                                                              |            |                 |
|                                                                              |            |                 |
| Command - Enter "/" to select action                                         | Message    | Volume          |
|                                                                              |            |                 |
| LINUX.V0X0152.PART0000.NATIVE                                                |            | 0X0152          |
| LINUX.V0X0152.PART0001.NATIVE                                                |            | 0X0152          |
| LINUX.V0X0152.PART0002.NATIVE                                                |            | 0X0152          |
| ************************** End of Data Set list ********************         |            |                 |

# Using STK Virtual Disk With S/390 Linux – Full Volumes (cont.)

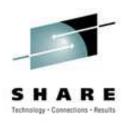

- LNX format does not write an MVS VTOC on the volume.
- The volume cannot be varied on to MVS.
- The volume can be dumped from MVS using utilities that have offline volume support. Innovation's FDR is one such utility.

### Using STK Virtual Disk With S/390 Linux – VM Minidisks

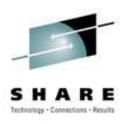

- VM minidisks provide maximum flexibility if
  - 1. Running under VM.
  - 2. There is no requirement for varying a volume online to a 'native' MVS.
- Minidisk pooling (VMSECUR, DIRMAINT) is especially useful for very dynamic system environments.
- SnapShot can be used to instantaneously copy minidisks. This is a major benefit with RVA/SVA under VM.
- There are no restrictions as to pool placement within VCU(LSS) for SnapShot as with some other architectures. Any volume or minidisk on an RVA/SVA can be Snapped to any other volume or minidisk of like geometry anywhere on the control unit.

# Using STK Virtual Disk With S/390 Linux – VM Minidisks (continued)

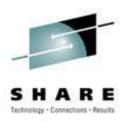

- The SVAA SNAP MDISK command can be used to instantly copy minidisks under VM.
  - Cloning (example: SnapVantage)
  - Backup
    - As with any Unix type OS/filesystem, care must be taken when using a 'physical' disk backup or copy mechanism. This is due to the \*nix use of system memory to cache data and metadata.
    - The Linux 'sync' command can be used to flush buffers. Unmount or mounting the filesystem R/O is much safer.
    - With minidisks, there is a one-to-one relationship between the minidisk and the Linux partition, making it easier to control access and 'keep things straight'.

## Using STK Virtual Disk With S/390 Linux – VM Minidisks (continued)

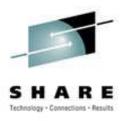

- (Fuzzy) Minidisk backup example using SnapShot:
  - -From Linux command line (root):

```
#*#: echo $HOSTNAME
ctlnx04
#*#: sync
#*#:
```

**DANGER WILL ROBINSON!** THERE IS NO GUARANTEE THAT A WRITE WILL NOT TAKE PLACE IMMEDIATELY AFTER THE SYNC!!!!!!!!!! THIS IS A "FUZZY" COPY! MANY USERS ISSUE 'sync' THREE TIMES AS A MATTER OF COURSE.

#### - From VM command line:

CP LINK CTLNX04 151 4151 RR DASD 4151 LINKED R/O; R/W BY CTLNX04

CP Q V 151 DASD 0151 3390 SC43C3 R/W 3000 CYL 0001 RELN ON DASD 43C3 SUBCHANNEL = 0003

CP Q V 4151 DASD 4151 3390 SC43C6 R/O 3000 CYL 5601 RELN ON DASD 43C6 SUBCHANNEL = 000D

sibvmrva snap 4151 151 < This command runs in the blink of an eye! Ready;

### **SnapVantage**

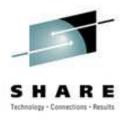

#### ■Minimum set up

-Reduces Linux operating system deployment time to seconds

#### **■**Create VM Machine Dynamically

–VM, VMSECURE, DIRMAINT and SuSE v7.0+Linux kernel 2.2.16, SuSE v7.2+Linux kernel 2.4 or Redhat v7.2+Linux kernel 2.4

#### **■**Creates VM Minidisk Dynamically with SnapShot

- Does not require any pre-allocated space or setup time
- -SnapShot created with instant format
- Creates the LINUX system and swap disk with SnapShot
- ■Zero to Linux server in seconds (automatic boot)

# Using SnapShot for Cloning Linux: SnapVantage

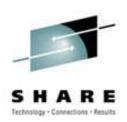

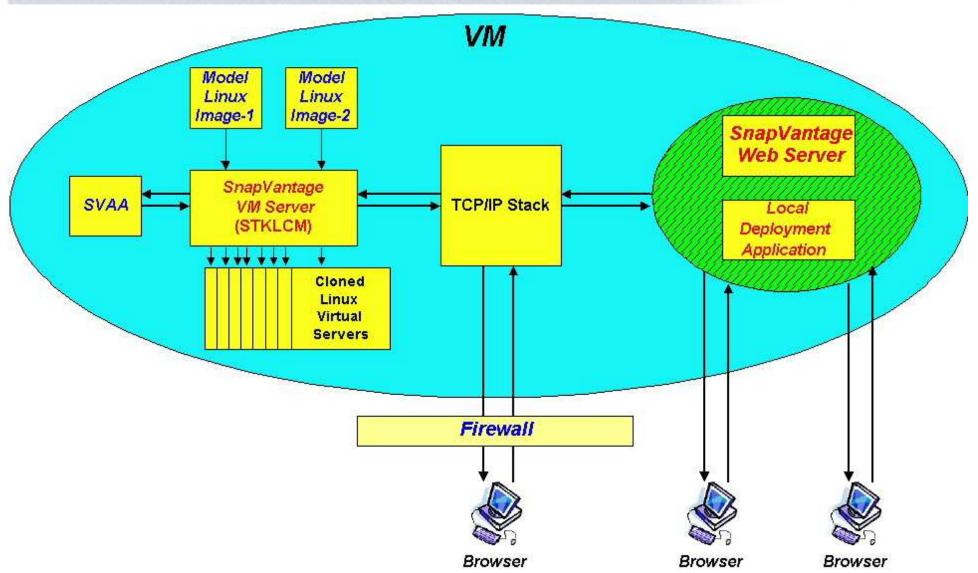

# Using SnapShot for Cloning Linux: SnapVantage Demo

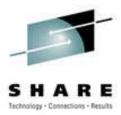

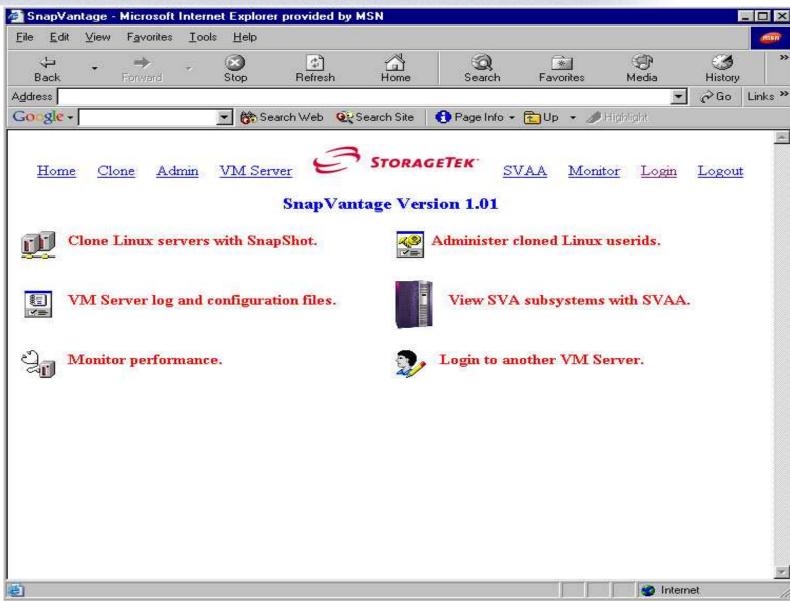

#### Special Considerations for RVA/SVA

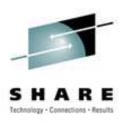

- •Data written into an RVA/SVA is not deleted until the control unit is told the data is to be deleted. The granularity of deletion is one track.
- •On MVS, there is a Deleted Data Space Release function that can dynamically notify the control unit to delete tracks. There is a similar function for CMS minidisks.
- •Open systems present a problem. There is no easy way to map freespace in an open filesystem to the track architecture. Also, some of the newer journaling file systems naturally 'wrap' the entire disk partition.
- •For a non-journalling FS, compressible data can be written to free areas of the filesystem. This can be accomplished via a 'dd' command.

### **Heads Up**

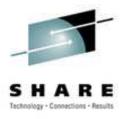

#### Session 9270, 8:00 Friday: Cloning Linux Images on VM; Practical Tools and Techniques

Ever heard the saying 'There's more than one way to skin a cat?' Well, it turns out that there's more than one way to clone a penguin, too. Each of the speakers has used a unique method or tool to clone large numbers of Linux images running under VM. Come hear how images are cloned on the Linux Community Development System, and from a developer of the new SnapVantage Tool, to gather ideas of how you might perform this important task! Richard Lewis, IBM and Don Johnson, StorageTek

•This session qualifies for the Linux on S/390 and the VM System programming certificate tracks.

## **Heads Up**

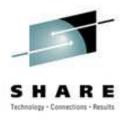

•See and hear more about Linux at the StorageTek booth in the vendor area. Booth #716 in the Hilton.

#### **Additional Information**

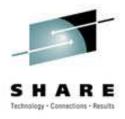

- •StorageTek Website: <a href="http://www.storagetek.com">http://www.storagetek.com</a>
- •StorageTek SVA V960 Website: <a href="http://www.storagetek.com/prodserv/products/disk/V960/">http://www.storagetek.com/prodserv/products/disk/V960/</a>
- •StorageTek SnapVantage Website: http://www.storagetek.com/prodserv/products/software/svan/